# **Utilisation du CD-Rom**

# **Installer le CD-Rom**

**Sur PC** : Insérer le disque dans votre lecteur : l'installation se lance automatiquement (au bout de quelques secondes). Si ce n'est pas le cas, aller dans le « Poste de travail » (menu « Démarrer »), cliquer sur le fichier « Danser observer creer PC.exe » et suivre les étapes d'installation jusqu'à la fin. Une icone s'affiche alors sur le « Bureau » : double cliquer dessus pour lancer le CD.

**Sur Mac** : Insérer le disque dans votre lecteur et double cliquer sur l'icone pour l'ouvrir. Double cliquer sur « Danser\_observer\_creer\_MAC.dmg » puis glisser l'application dans le dossier « Applications ». Aller dans le dossier « Applications » et double cliquer sur l'application installée.

L'utilisation du CD n'est plus nécessaire une fois l'application installée sur l'ordinateur (PC et Mac).

## **Naviguer dans le CD-Rom**

#### **• Accueil**

Cliquer sur le logo Retz pour accéder au site Retz.

Cliquer sur la rubrique souhaitée pour accéder aux ressources associées.

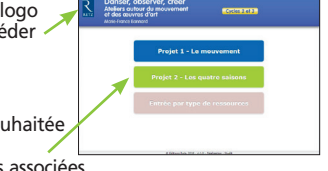

Cliquer sur le bandeau supérieur pour retourner à l'écran d'accueil.

Le nom de la rubrique sélectionnée précédemment s'affiche en couleur.

Cliquer sur ces boutons pour accéder directement aux autres rubriques, sans repasser par l'écran d'accueil.

L'ensemble des ressources

associées à la rubrique s'affiche (dérouler les sous-menus pour afficher les ressources de chaque atelier).

### **• Musiques • Vidéos**

Pour écouter les fichiers audio, cliquer sur le titre souhaité. Un player s'affiche avec des boutons « Lecture », « Pause » et « Volume ». Un bouton permet de télécharger en mp3 tous les fichiers audio d'un même projet.

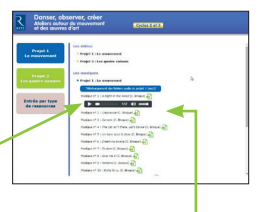

Pour lire les vidéos, cliquer sur le titre souhaité. La vidéo s'ouvre dans une nouvelle fenêtre. Un player s'affiche avec des boutons « Lecture »,

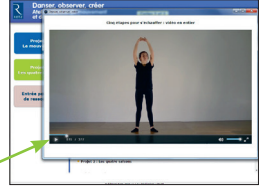

« Pause » et « Volume ».

#### **• Fichiers PDF : œuvres d'art, schémas et texte**

Cliquer sur le nom du document que l'on souhaite visionner, imprimer ou vidéoprojeter dans la liste affichée. Le document s'affiche, dans une nouvelle fenêtre. Le logiciel automatiquement utilisé par cet affichage (Adobe Reader, Aperçu…) permet d'agir sur le document : zoom, rotation, impression…

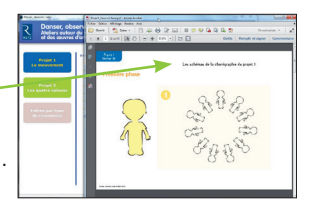

Configurations requises : PC : Windows XP, 7, 8, 10 / Mac : IOS 10.5, 10.6, 10.7, 10.8, 10.9, 10.10, 10.11, 10.12 / Flash Player 11 / Internet Explorer 8 ou versions ultérieures, Firefox version 3.4 ou versions ultérieures, Chrome, Safari, Opera toutes versions.